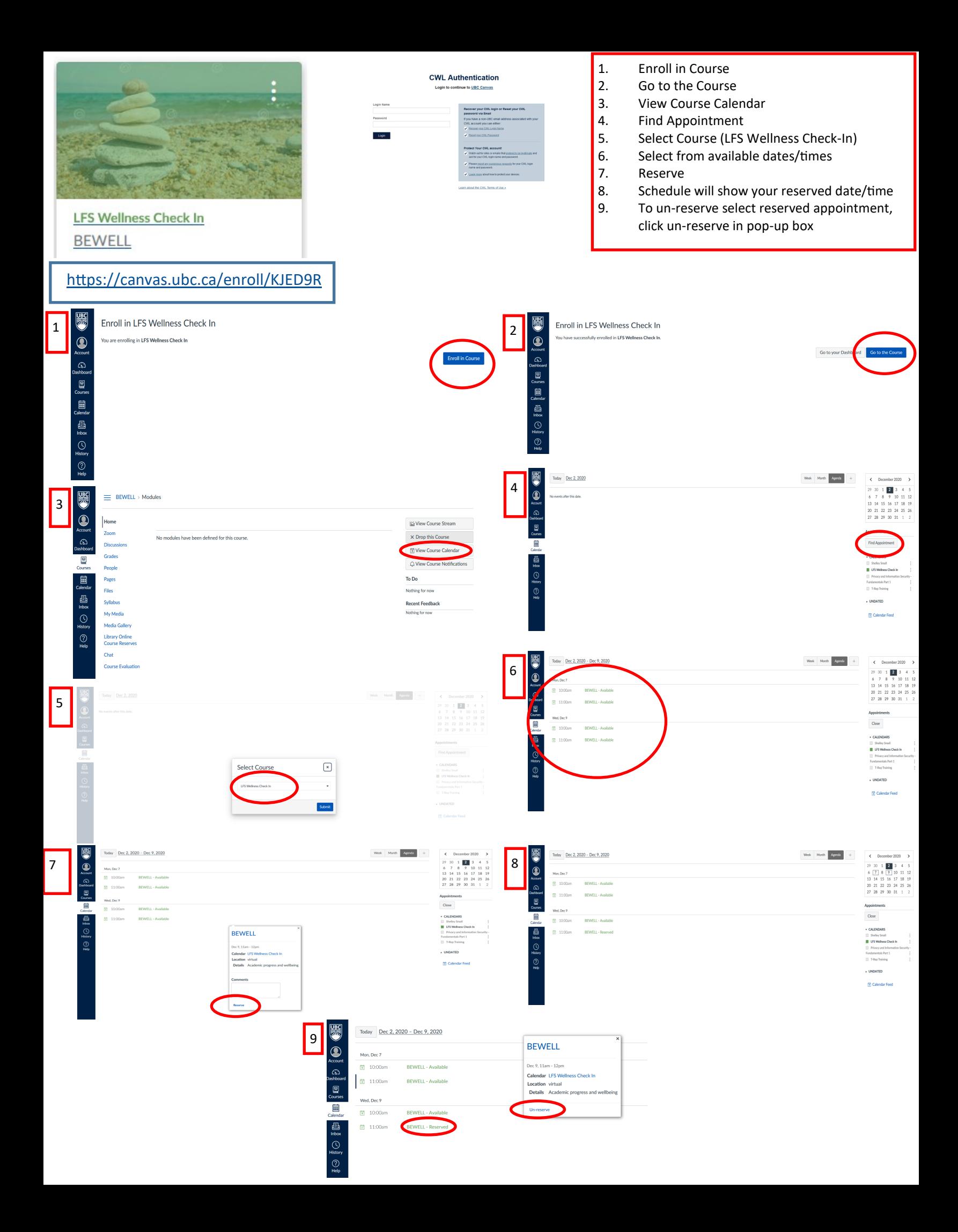

## **At the day/time of your scheduled appointment:**

**UBC** 

Sign into Canvas (canvas.ubc.ca) and go to your Dashboard. Select **BEWELL** under ToDo list. Click on **BEWELL-Reserved** for pop-up window with Zoom details.

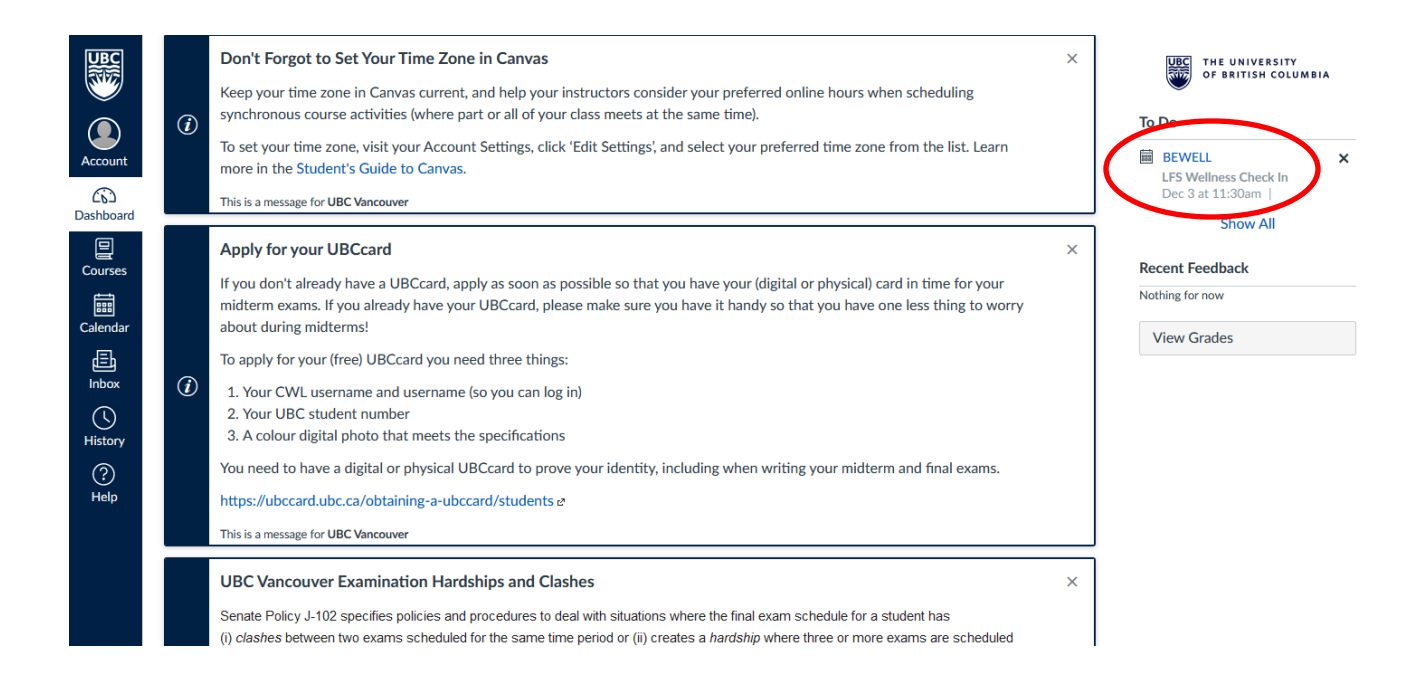

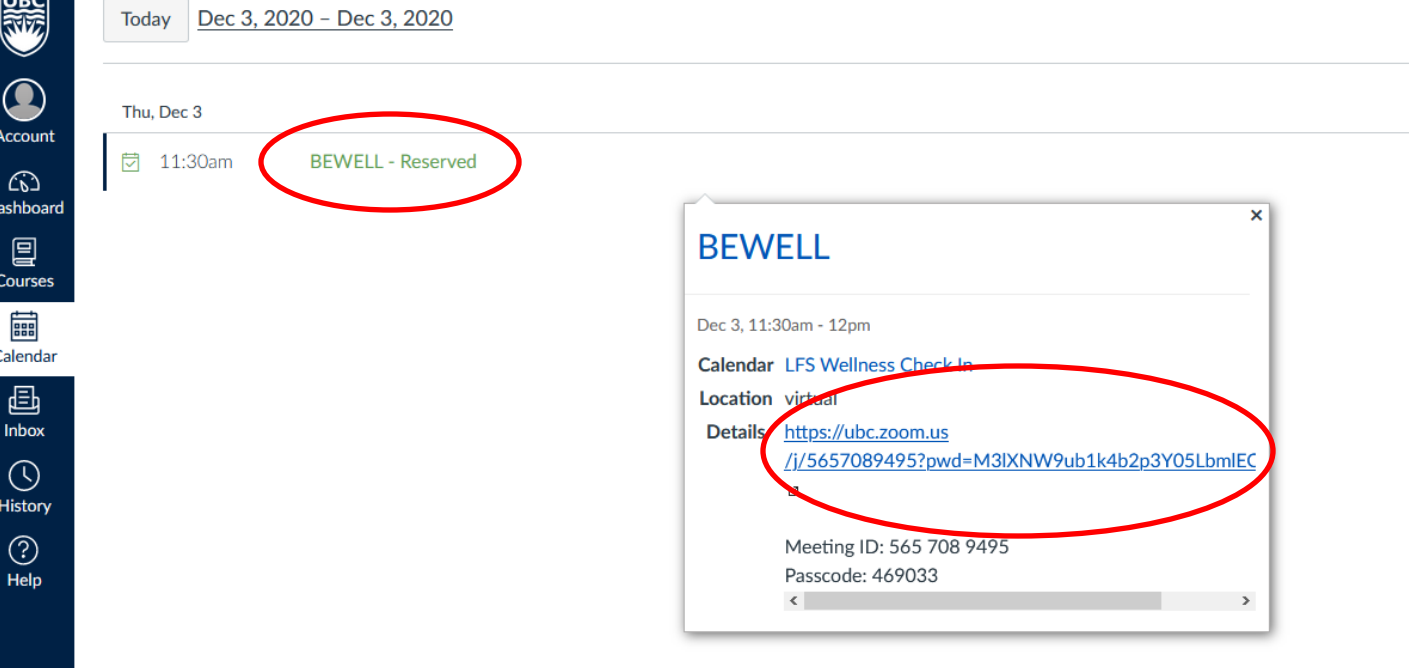